# Oceanus Documentation

수묵화 트위터

**Entertainment Technology Center** 

# TABLE OF CONTENTS

| Twitter ink paintings               | 4  |
|-------------------------------------|----|
| production overview                 | 4  |
| IMPLEMENTATION AREA                 | 4  |
| configuration                       | 5  |
| additional information              | 7  |
| production examples                 | 8  |
| STORYBOARD                          | 9  |
| Introduction                        | 13 |
| Purpose                             | 14 |
| Scope                               | 14 |
| What This Document is Not           | 14 |
| Assumptions                         | 14 |
| Related Documents                   | 14 |
| Glossary                            | 14 |
| Architectural Representation        | 15 |
| Use Case View                       | 15 |
| Actors                              | 16 |
| User Use Cases                      | 16 |
| Admin User Use Cases – Diagram      | 16 |
| Admin User Use Cases - Descriptions | 16 |
| System Use Cases                    | 17 |
| EDG System Use Cases – Diagram      | 17 |
| EDG System Use Cases - Descriptions | 17 |
| Logical View                        | 18 |
| Logical System Diagram              | 18 |
| Sitemap                             | 18 |
| Class Diagrams                      | 19 |

| CMU.Twitter.Archive.Model | 19 |
|---------------------------|----|
| CMU.Twitter.Archive.Util  | 20 |
| Twitterizer               | 21 |
| Development View          | 23 |
| Technical Stack           | 23 |
| Development Environment   | 23 |
| Twitter API Access        | 23 |
| Data Model                | 23 |
| 1.1 Interactions          | 25 |
| Search                    | 25 |
| Storage                   | 25 |
| Retrieval                 | 25 |
| Censor Filter             | 25 |
| Physical View             | 26 |
| Deployment View           | 26 |
| Production Environment    | 26 |
| Process View              | 27 |
| Security                  | 27 |

#### TWITTER INK PAINTINGS

#### PRODUCTION OVERVIEW

- Visitors to the EDG as well as those around the world can use smart phones and the internet to post Twitter messages through a "future-oriented" social network
- A certain amount of time-related tweets will be expressed through hash tags and keyword searches to EXPO
- There will be four subjects for people to open their minds through tweets to what is happening at and beyond the Expo experience from all over the world
- When expressing tweets onscreen as a graphic representation of ink painting style, the audience can have fun not only reading what they and others have to say but also marvel at the beauty of Korea's media art

#### **IMPLEMENTATION AREA**

#### Entire LED ceiling area of EDG

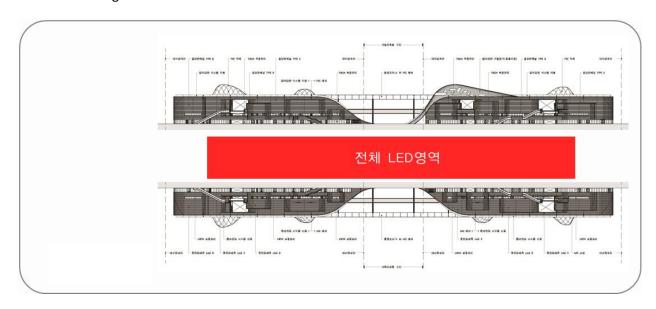

#### CONFIGURATION

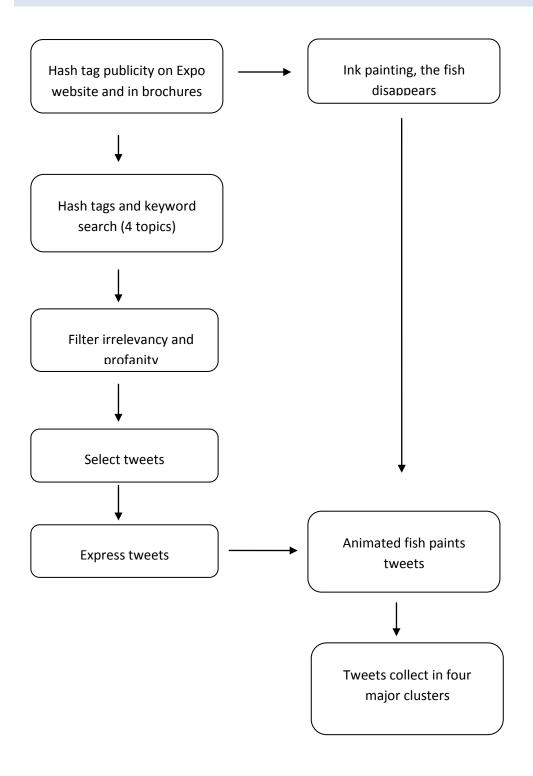

# ADDITIONAL INFORMATION

| Steps                                   | Servers                                                                                                    | LED                                                                                                    |
|-----------------------------------------|----------------------------------------------------------------------------------------------------|----------------------------------------------------------------------------------------------------|
| Hash tags and keyword search (4 topics) | Audience is registered through the internet and smart phones and send tweets through the Yeosu Expo hash tags and keywords associated with the search | Fish swim around the screen in the appearance of the ink painting style.  The fish's tail acts a paint brush                                                                                                    |
| Filter profanity                        | Search for inappropriate expressions primarily by using a program, then use human volunteers as a secondary filter                                    | full of ink and draws a smooth curve for each movement. The four categories become whirlpools of hash tags from                                                                                                    |
| Select tweets                           | Once tweets pass the filter, those approved will be chosen at random to be displayed                                                                  | Twitter followers.                                                                                                    |
| Express tweets                          | Tweets are expressed in the selected LED area                                                                                                    | Many fish swim and write tweets in the ink painting style in the four areas.  Tweets build up on four themes and show in beautiful curves and slowly fade out after a certain period of time as new tweets are accumulated. |

# PRODUCTION EXAMPLES

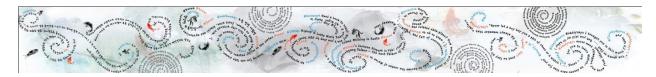

Figure 1, the entire LED ceiling

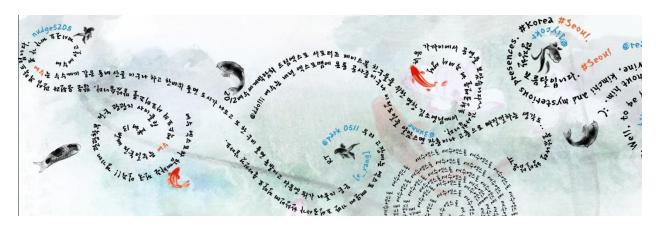

Figure 2, the first part of LED ceiling

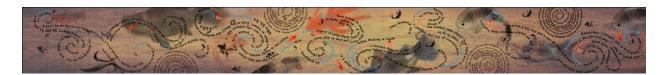

Figure 3 the entire LED ceiling concept art2

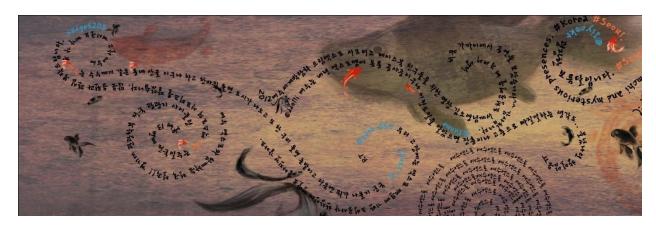

Figure 4 the first part of LED ceiling

# STORYBOARD

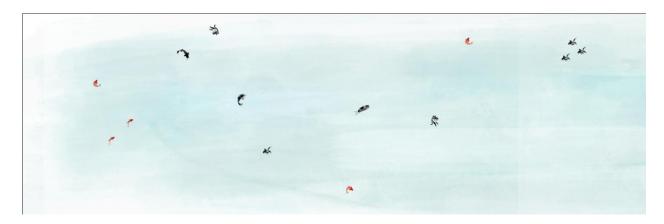

Figure 1 School of fish come into the EDG ceiling

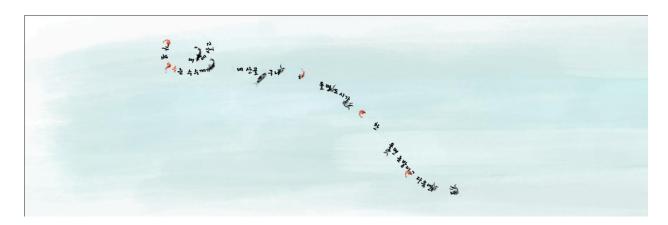

Figure 2 When they move, it create twitter feeds on ceiling. The movement looks like dance

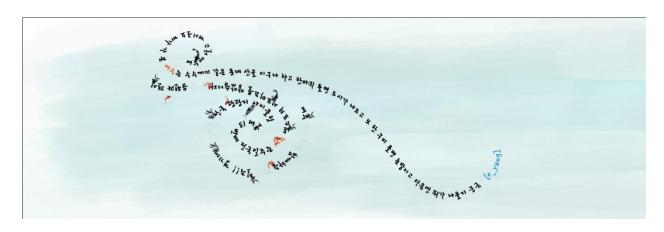

Figure 3 Twitter feeds will pile up on screen

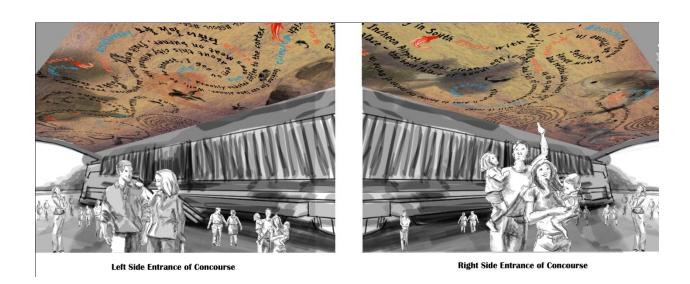

# Oceanus Twitter Archive Software Architecture Document

**Version 0.6** 

# **REVISION HISTORY**

| Date       | Version | Description          | Author     |
|------------|---------|----------------------|------------|
| 06/15/2011 | 0.5     | Initial Draft        | Shawn Wall |
| 06/29/2011 | 0.6     | Added Censor Details | Shawn Wall |

# **CONTRIBUTORS**

| Name       | Department |  |
|------------|------------|--|
| Shawn Wall | Technology |  |

# **REVIEW HISTORY**

| Date | Version | Comment | Reviewer |
|------|---------|---------|----------|
|      |         |         |          |

#### **INTRODUCTION**

This document provides a comprehensive architectural overview of the Oceanus Twitter Archive web application. It outlines the technologies used in implementing the project, and is intended to capture and convey the significant architectural decisions that have been made during the design of the system. It serves as a communication medium between the software architects, developers, deployment specialists, and other team members regarding those decisions.

The Twitter Archive web application is being created for the purpose of searching, filtering, and archiving tweets for later retrieval by a consumer application for display. An administrative user will be able to log into the system, set up "feeds" consisting of twitter searches, and then monitor results for those feeds. The user selects what tweets are approved and those tweets are archived to a SQL Server database for later retrieval by the consumer application.

#### **PURPOSE**

This document will serve two major purposes:

Guide the concrete software implementation of the Oceanus Twitter Archive web application.

Assist enterprise architect, operation, platform team, and security auditor conducting an enterprise level best practice and standard validation.

#### **SCOPE**

This document describes the architecture of the data structures, web front-end, communication layers, and server configuration of the web application. It explains the interactions between the end users of the application, the application with the external service API, and administration users managing the system.

#### WHAT THIS DOCUMENT IS NOT

This document does not attempt to describe the existing functionality in detail available within Twitter or Unity, as they are integration points in the architecture.

#### **ASSUMPTIONS**

The Twitter API version available at the time of implementation will be used for development. Future API versions may introduce incompatibilities that will need to be remedied by future updates to the source code.

#### **RELATED DOCUMENTS**

Twitter API Documentation
<a href="http://dev.twitter.com/doc">http://dev.twitter.com/doc</a>
Twitterizer .NET Twitter Library
<a href="http://www.twitterizer.net">http://www.twitterizer.net</a>
OAuth
<a href="http://oauth.net">http://oauth.net</a>

#### **GLOSSARY**

| Term                       | Definition                                                                                                    |
|----------------------------|----------------------------------------------------------------------------------------------------|
| 4+1 Architectural<br>Model | 4+1 is a view model designed by Philippe Kruchten for describing the architecture of software-intensive systems, based on the use of multiple, concurrent views. |

| UML     | Unified Modeling Language is a standardized general-purpose modeling language in the field of software engineering. UML includes a set of graphical notation techniques to create abstract models of specific systems. |
|---------|----------------------------------------------------------------------------------------------------|
| Twitter | Social networking and microblogging service utilising instant messaging, SMS or a web interface.                                                                                                    |

#### ARCHITECTURAL REPRESENTATION

This document use Kruchten's 4+1 view model. This model breaks down the system into a set of views, each capturing a specific aspect of the system, address concerns for end users, developers, system integrators and system engineers:

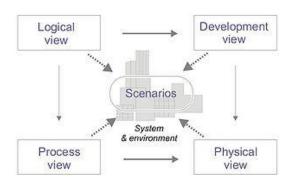

| View             | Description                                                                                                    |  |
|------------------|----------------------------------------------------------------------------------------------------|--|
| Use case view    | Describes the end-user view of the system functionalities.                                                                                                    |  |
| Logical view     | An abstract description of the system's parts, contexts, and how they interact with each other to accomplish system functionalities.                                |  |
| Development view | Focuses on the actual software module organization, and implementation. It also addresses architecture goals and constraints and their solutions.                   |  |
| Process view     | The process architecture takes into account non-functional requirements, such as scalability and availability. It addresses issues of concurrency and distribution. |  |
| Physical view    | Describes deployment structures, configurations and communication protocols.                                                                                        |  |

#### **USE CASE VIEW**

Use-Case diagrams show each of the Actor(s) goals or tasks in using the application. An Actor, as defined by the Rational Unified Process, is any person or system that is external to the system being implemented that the system interacts with. The Use Cases do not define implementation but rather outline the tasks the Actors want to accomplish.

#### **ACTORS**

| Name       | Description                                                                                                    |
|------------|----------------------------------------------------------------------------------------------------|
| Admin User | An admin user is one of a group of individuals who will use the web-based administration system to create feeds, set up searches for those feeds, view results, and save tweets to the feeds. |
| EDG System | The EDG System will communicate with the Archive system via a web service to consume a stream of tweets that have been filtered by Admin Users.                                               |

#### **USER USE CASES**

#### ADMIN USER USE CASES - DIAGRAM

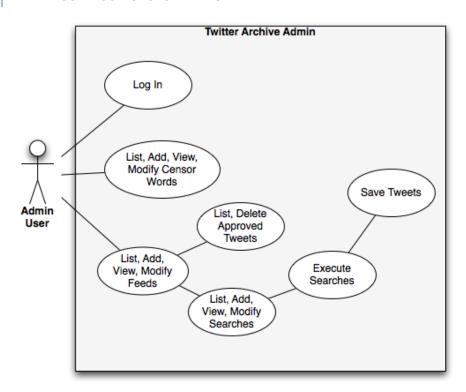

# ADMIN USER USE CASES - DESCRIPTIONS

| Name                          | Description                                                                                                    |
|-------------------------------|----------------------------------------------------------------------------------------------------|
| Log in                        | Log in with an existing username and password combination to obtain access to the application.                                                                            |
| List, Add, View, Modify Feeds | View a tabular list of feeds, add new feeds, view details for existing feeds, and modify details for existing feeds. Up to 4 feeds can be designated as Active feeds at a |

|                                         | given time.                                                                                                    |
|-----------------------------------------|----------------------------------------------------------------------------------------------------|
| List, Add, View, Modify<br>Searches     | Feeds are related to one or more searches which consist of search criteria. The list of searches associated with a given feed can be viewed from the Feed details. These searches can be viewed and modified, along with creation of new searches. |
| Execute Searches                        | The defined searches can be executed against twitter and the results are shown in tabular paged format to the Admin User.                                                                                                    |
| Save Tweets                             | From the list of twitter results, the admin user can select which tweets are approved by selecting all or deselecting particular tweets.                                                                                                    |
| List, Delete Approved Tweets            | The list of approved tweets can be viewed in tabular paged format for a given feed, and previously approved tweets can be deleted if desired.                                                                                                    |
| List, Add, View, Modify Censor<br>Words | A list of words to be censored is accessible via the admin user. The user can add & modify words to be used by the censoring filter in the application.                                                                                            |

#### SYSTEM USE CASES

# EDG SYSTEM USE CASES - DIAGRAM

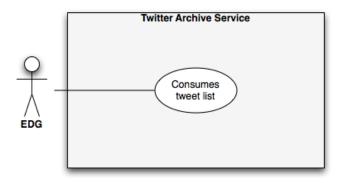

# EDG SYSTEM USE CASES - DESCRIPTIONS

| Name                | Description                                                                                                    |
|---------------------|----------------------------------------------------------------------------------------------------|
| Consumes Tweet List | The EDG System will consume a direct output of twitter messages from the data store that it will then process for display. |

# LOGICAL VIEW

The following view is the Logical View of the solution being implemented.

# LOGICAL SYSTEM DIAGRAM

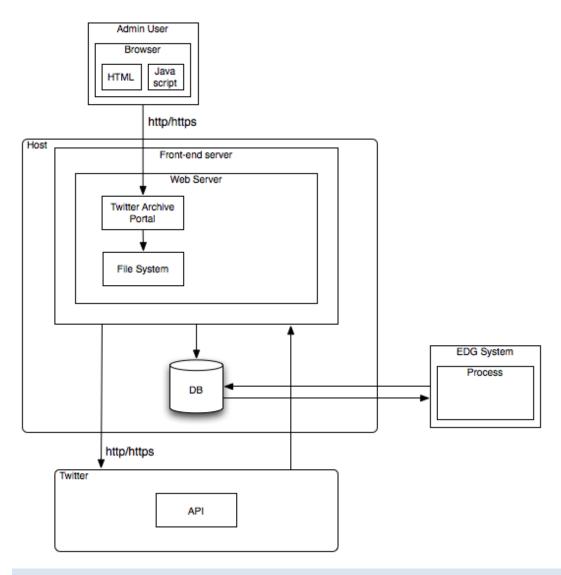

SITEMAP

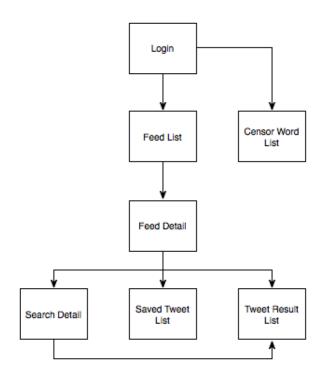

# **CLASS DIAGRAMS**

CMU.TWITTER.ARCHIVE.MODEL

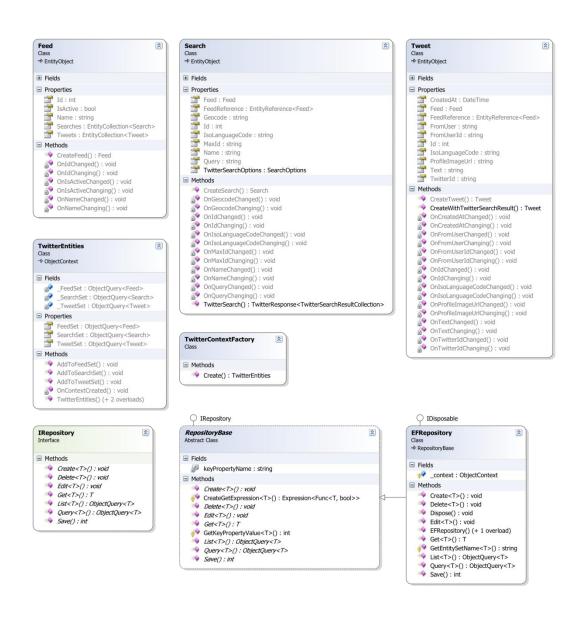

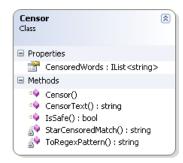

#### TWITTERIZER

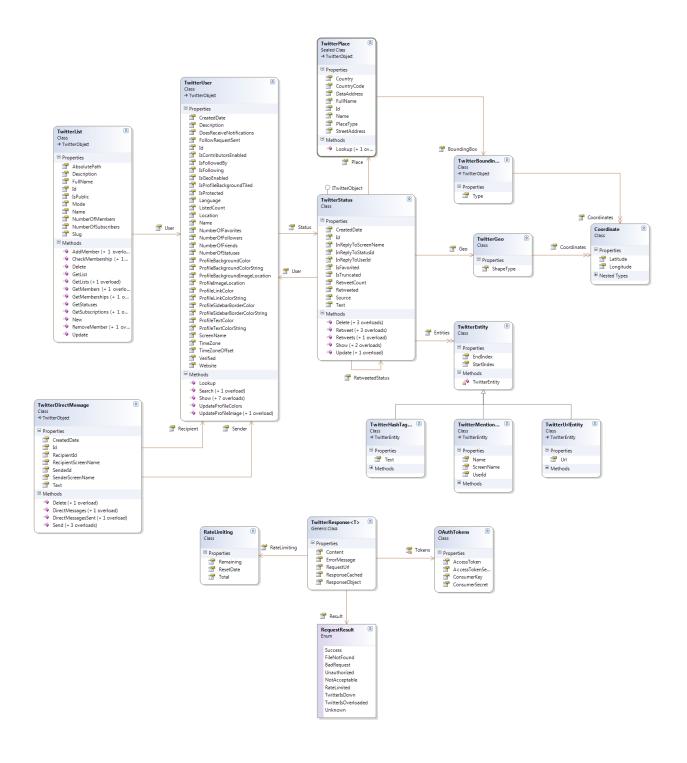

# **DEVELOPMENT VIEW**

#### TECHNICAL STACK

# DEVELOPMENT ENVIRONMENT

| Windows XP, Windows 7 |  |
|-----------------------|--|
| .NET 3.5              |  |
| SQL Server 2005, 2008 |  |

# TWITTER API ACCESS

Twitter API access will be done through the Twitterizer open source library that abstracts HTTP-based access to the Twitter API using objects.

#### DATA MODEL

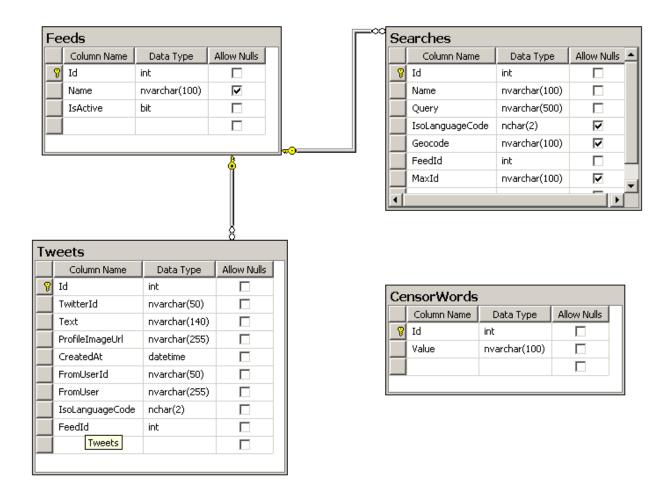

The .NET 3.5 Entity Framework is being used as an ORM for abstracting database access in the C# code. The primary entities are Feeds, Searches, and Tweets. Entity Linq will be used to pull information from the database and the Entity Models and ObjectContext will be used to store new and modify existing records in the database.

#### SEARCH

The search requests are abstracted using the aforementioned Twitterizer library. A direct API request for a Twitter search is:

http://search.twitter.com/search.json?q=%23ios5&rpp=10

This same search executed through the Twitterizer library is:

```
string query = "#ios5";
int pageNumber = 1;
SearchOptions options = new SearchOptions()
{
    PageNumber = pageNumber,
    NumberPerPage = 10
};
TwitterResponse<TwitterSearchResultCollection> searchResult = TwitterSearch.Search(query, options);
```

The SearchOptions for a given Search object can be retrieved via a property.

#### STORAGE

SQL Server 2008 will be used as the data store for the application.

#### RETRIEVAL

The consuming application will pull data by directly connecting to the SQL Server instance. A View will be created for the consumer to query in order to simplify DB access.

#### **CENSOR FILTER**

Given the nature of the Internet, the requirement is present to be able to filter out Twitter content that contains particular words such as profanity. A list of words to censor is stored in the database and is accessible via the CensorWord Entity class. An EFRepository<CensorWord> can be declared to pull the list of words. The CMU.Yeosu.Twitter.Util.Censor class can be instantiated with a List<string> of censor words that are internally converted to a regular expression for matching by using the IsSafe() method.

#### **PHYSICAL VIEW**

#### **DEPLOYMENT VIEW**

PRODUCTION ENVIRONMENT

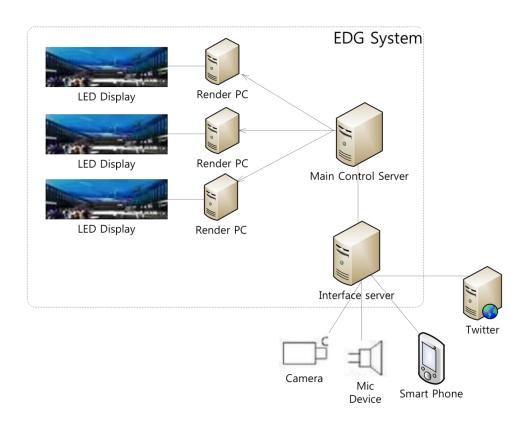

# **PROCESS VIEW**

# SECURITY

Authentication to Twitter is done using OAuth, but the search calls do not require authentication so this will not be necessary for this project.